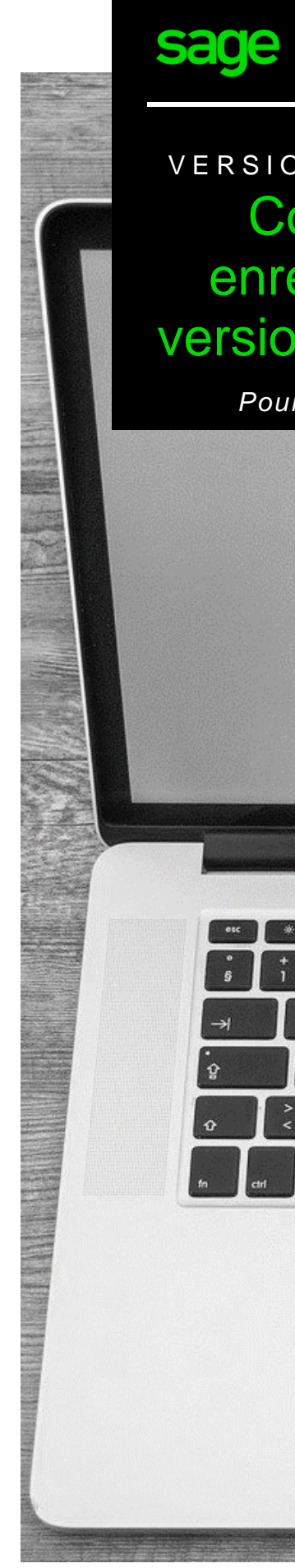

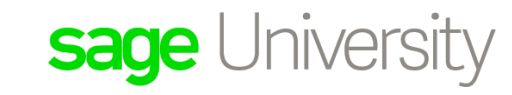

Comptabilité

# VERSION ÉDUCATIVE **Comment** enregistrer la version éducative

*Pour les étudiants*

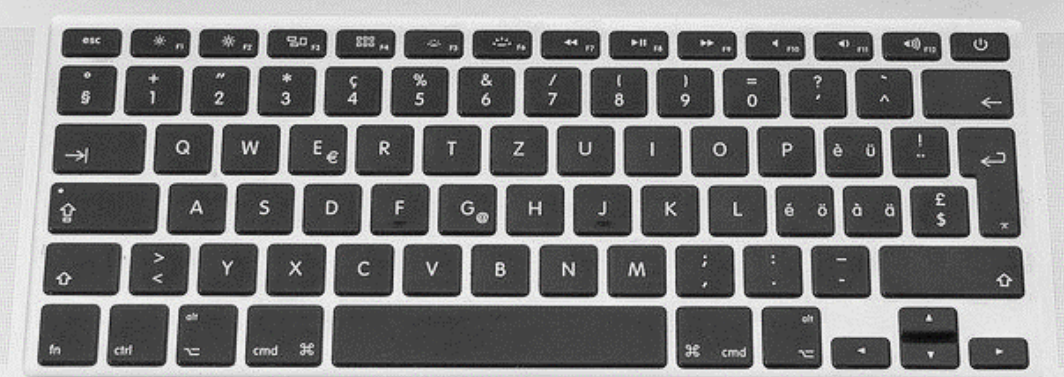

## Instructions pour enregistrer votre logiciel éducatif Sage Comptabilité (pour les étudiants).

- 1. Allez à : <https://www.sage.com/fr-ca/about-us/education/>
- **2.** Sous **Logiciel Sage disponible** et **Sage Comptabilité**, sélectionnez **Inscription à la version Étudiant**.

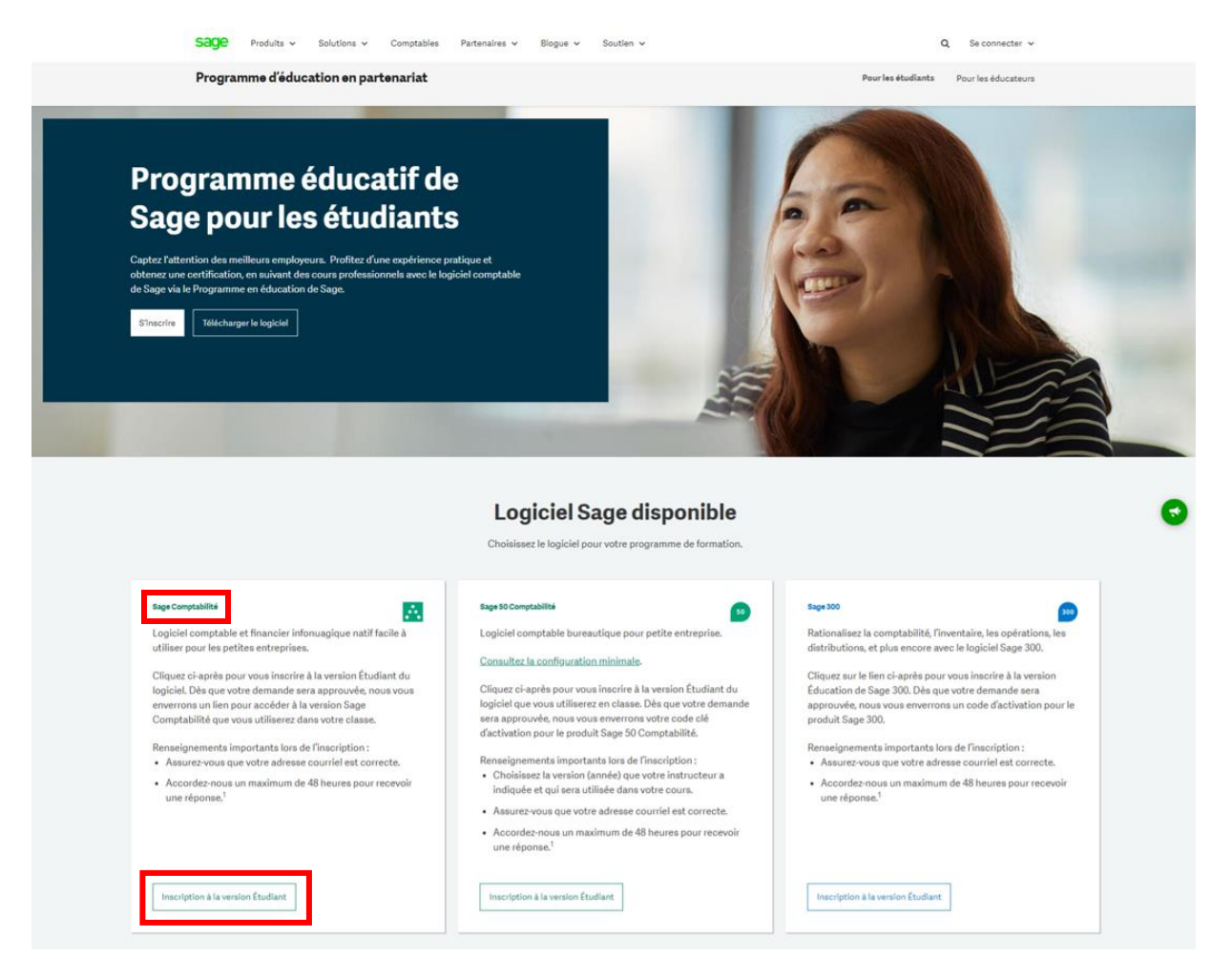

3. Complétez tous les détails requis sur le formulaire d'inscription et sélectionnez **Envoyer** :

### Enregistrez-vous pour obtenir les codes d'activation pour étudiant

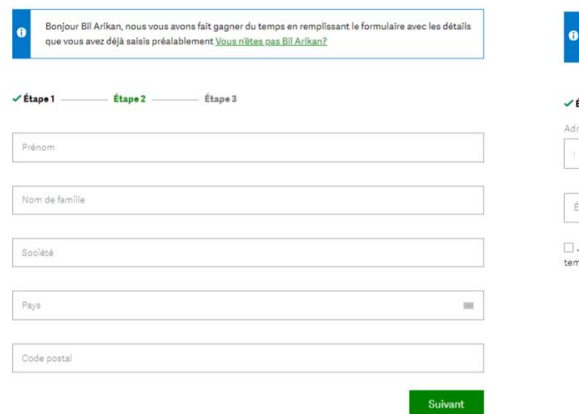

## Enregistrez-vous pour ob codes d'activation pour é

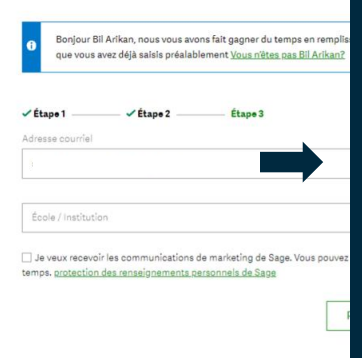

## **IMPORTANT :**

- Vérifiez que votre adresse courriel est correcte.
- La transmission de vos codes d'enregistrement peut prendre jusqu'à **48 heures**.
- Dans certains cas, les courriels seront envoyés dans votre dossier de courriels indésirables ou bloqués par votre pare-feu. Veuillez vérifier votre dossier de courriel indésirable.

4. Vous trouverez ci-dessous un exemple de la réponse par courriel que vous recevrez dans les 48 heures :

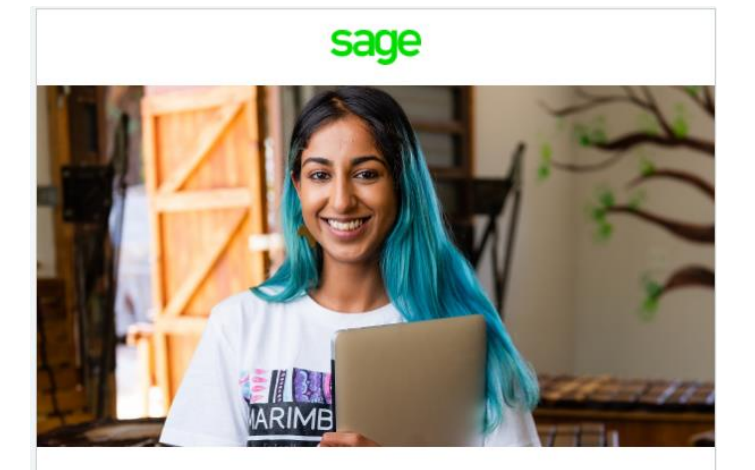

### Bienvenue au programme d'éducation Sage

Sage s'engage à offrir les outils nécessaires aux étudiants pendant qu'ils font leurs études et leurs devoirs en dehors des heures de cours.

#### Accéder au logiciel.

La version pour étudiant de Sage Business Cloud Accounting est valide pendant 365 jours après l'enregistrement :

· Sage Business Cloud Comptabilité

Suivez le lien fourni ici pour obtenir l'accès à Sage Business Cloud Comptabilité.

#### Obtenir une formation.

Sage University offre plusieurs cours d'apprentissage en tout temps gratuits pour vous aider dans votre apprentissage des logiciels Sage :

· Sage University

#### Obtenir de l'aide.

Le soutien technique n'est pas inclus avec les versions éducatives de Sage.

Nous avons un large éventail de ressources en ligne qui peuvent être trouvées sur Sage City pour vous aider au long de votre parcours :

#### • Sage City

Si vous avez besoin d'aide avec votre formation / manuel, veuillez contacter directement votre établissement d'enseignement / conférencier.

Contactez-nous en envoyant un e-mail sageeducation@sage.com si vous avez des questions, des préoccupations ou des commentaires

5. Sous Accéder au logiciel, dans le courriel ci-dessus, sélectionnez le lien : Sage Business Cloud Comptabilité.

6. Remplissez les détails ci-dessous et sélectionnez : **Continuer.**

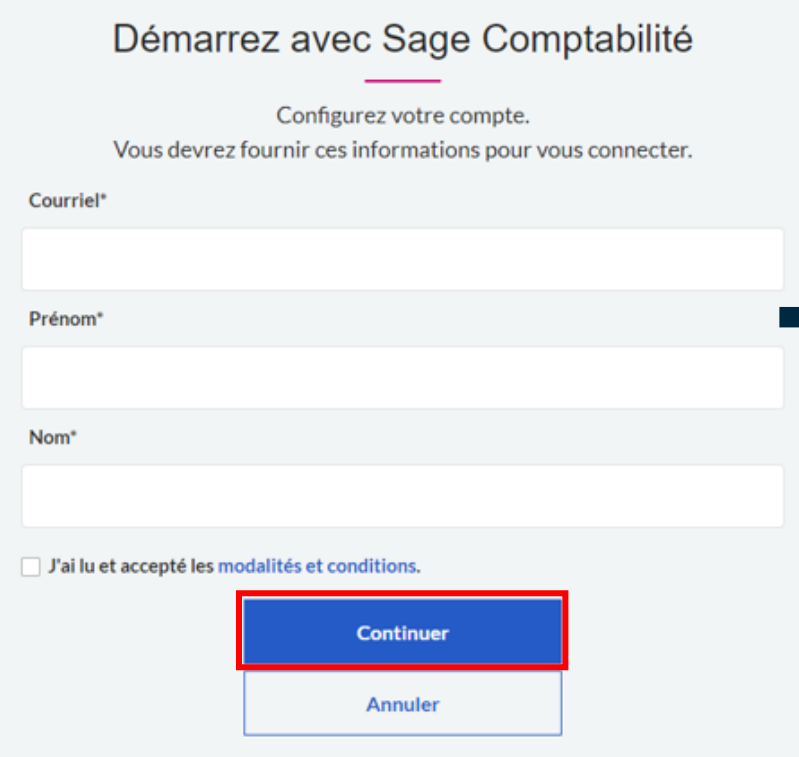

## **IMPORTANT:**

• Double **check that your email address is correct, as this cannot be changed once you setup your account.**

7. Créez votre mot de passe et sélectionnez : **Inscription.**

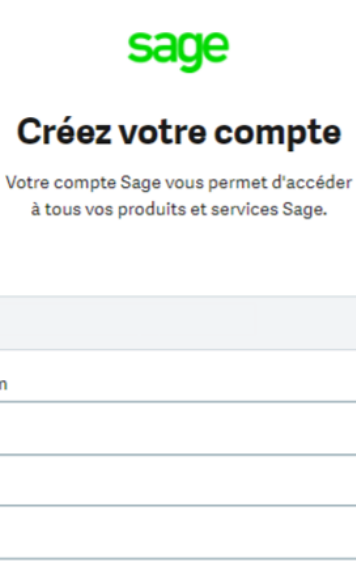

E-mail

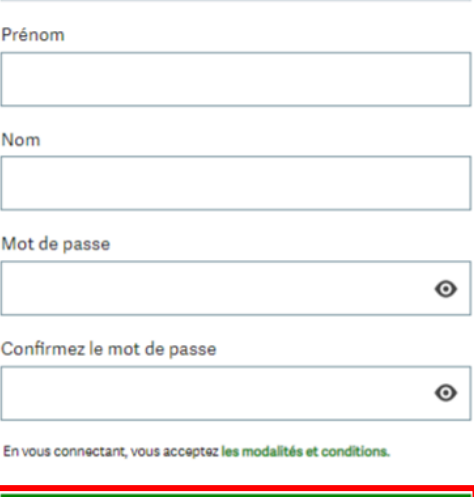

Inscription

8. Sage vous enverra par courriel un code de vérification comme indiqué dans l'exemple ci-dessous :

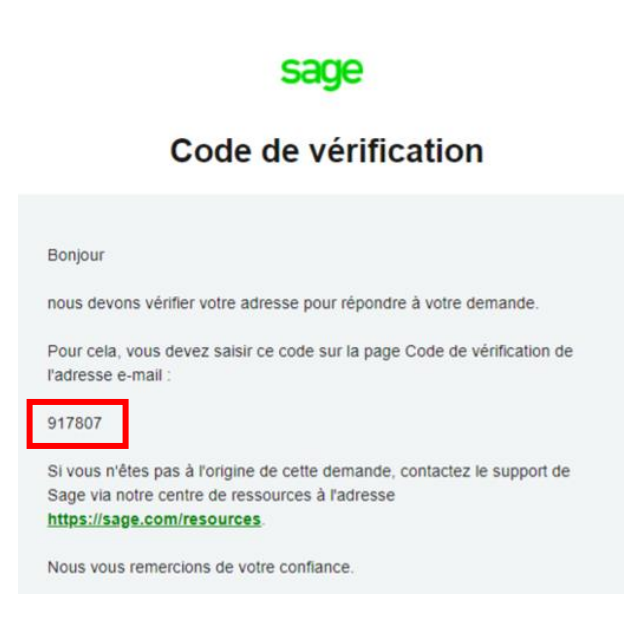

9. Entrez ce code de vérification comme indiqué dans l'écran ci-dessous, puis sélectionnez : **Vérifier l'adresse e-mail.**

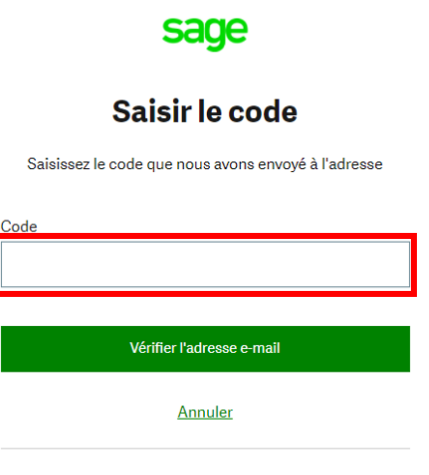

Vous n'avez pas reçu de code? Envoyer de nouveau le code

10. Vous avez maintenant accès à votre version étudiant et pouvez commencer à apprendre.

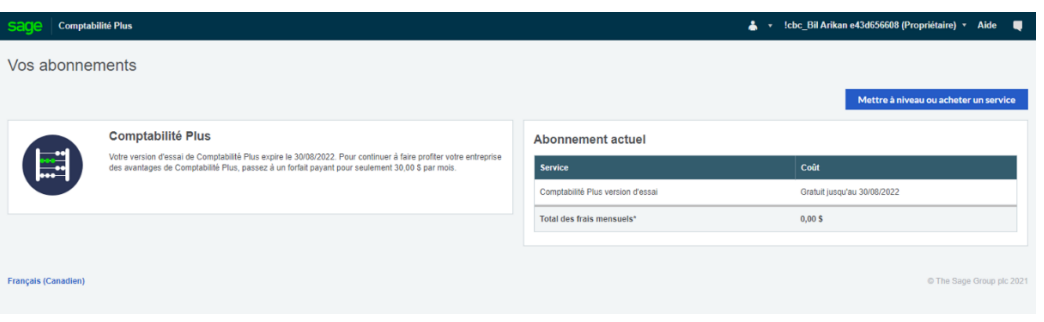

## Aide technique :

**IMPORTANT:** Le soutien technique n'est pas inclus avec les versions éducatives de Sage.

Cependant, nous avons compilé une liste de FAQ et de ressources en ligne pour vous aider dans votre parcours éducatif avec Sage. Visitez: [https://www.sagecity.com/support\\_communities/sage\\_students/w/sage-student](https://www.sagecity.com/support_communities/sage_students/w/sage-student-instructor-resources)[instructor-resources](https://www.sagecity.com/support_communities/sage_students/w/sage-student-instructor-resources)

Sélectionnez la version éducative du logiciel Sage dans la colonne de gauche pour obtenir de l'aide en ligne.

**ASTUCE :** La recherche dans Sage Knowledgebase est un excellent point de départ

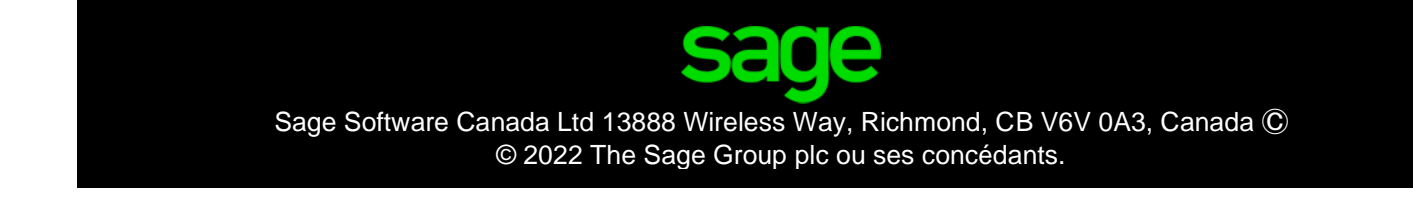